# **AUDIOVOX**

# DVD3200 Installation and Owner's Manual

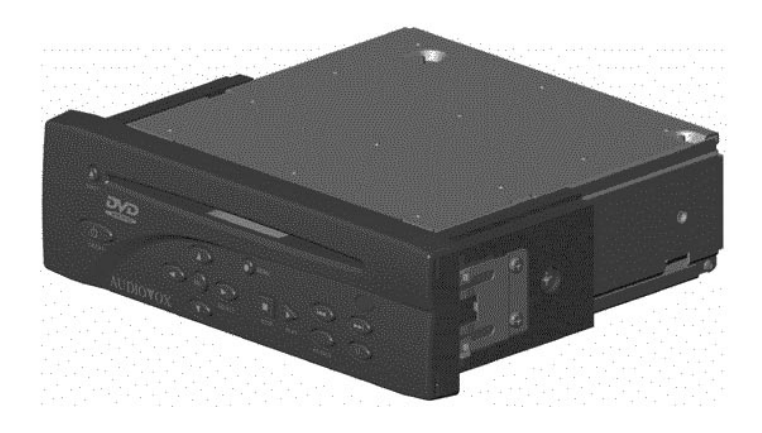

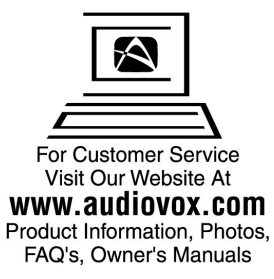

Audiovox Corporation 150 Marcus Blvd. Hauppauge, NY 11788 1-800-225-6074 www.audiovox.com

# Contents

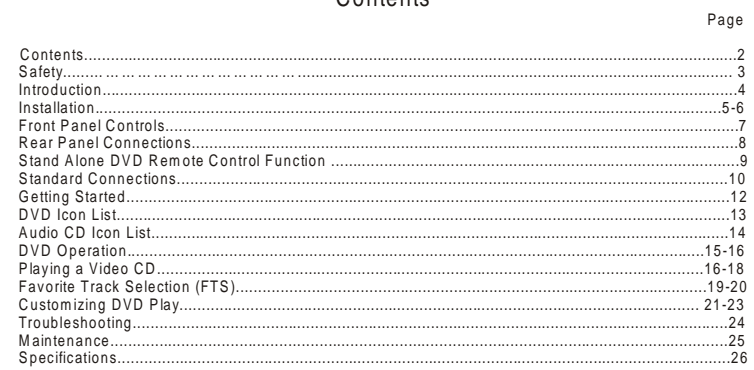

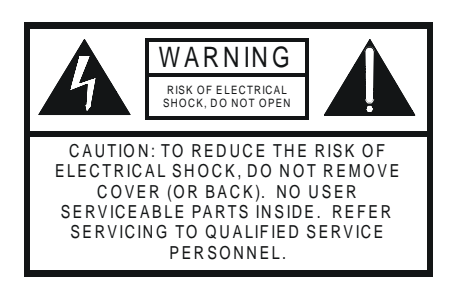

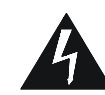

The lightning flash with the arrowhead symbol,<br>within an equilateral triangle, is intended to alert the<br>user to the presence of uninsulated "dangerous<br>voltage" within the product's enclosure that may be<br>of sufficient magni

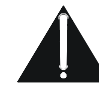

The exclamation point within an equilateral triangle<br>is intended to alert the user to the presence of<br>important operating and maintenance (servicing)<br>instructions in the literature accompanying the<br>appliance.

 $\overline{\phantom{a}}$ 

Safety Instructions

- 1. Read Instructions Read all safety and operating instructions before operating the DVD player.<br>
2. Retain Instructions - The safety and operating instructions should be retained for future<br>
2. Retain Instructions - The safety and operating instructions should be retained for future
- Transmission of the service of the service of the service of the service of the service of the service of the service of the DVD player and in the operating instructions should
- 3. These verticals All varitings on the DVD player and in the operating instructions<br>4 Follow Instructions All operating and use instructions should be followed.<br>5. Water and Moisture The DVD player should not be use
- 
- environment.<br>
6. Ventilation The DVD player should be mounted such that it's location or position does<br>
not interfere with it's sroper ventilation.<br>
The DVD player should be mounted such that it's location or position do
- described in the operating instructions.<br>8. Grounding or Polarization Precautions should be taken so that the grounding or
- 
- B. Grounding or Polarization means of the player are not defeated.<br>
The cautual should be taken so that the grounding or<br>
9. Object and Liquid Entry Never push objects of any kind into openings as they may touch<br>
dangero
	-
	-
	-
- **Bit the party of the control of the cabinet has been damaged.**<br>
C: The DVD player has been dropped or the cabinet has been damaged.<br>
11. Servicing The user should not attempt to service the DVD player beyond that descri
- WARNING: TO PREVENT FIRE OR SHOCK HAZARD, DO NOT EXPOSE THIS PRODUCT TO RAIN OR MOISTURE.

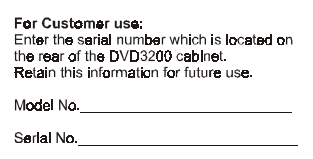

 $\sqrt{3}$ 

# Introduction

Congratulations on your purchase of an Audiovox DVD3200! Your DVD-Video player is a Player for<br>digital video discs conforming to the universal DVD Video standard. With it, you will be able to<br>Enjoy full-length movies with DVD

-Video, such as selection of soundtrack and subtile languages, and of different camera angles<br>(depending on the disc), are all included. You will find your player easy to use, by way of the On<br>(Screen Display, in combinati

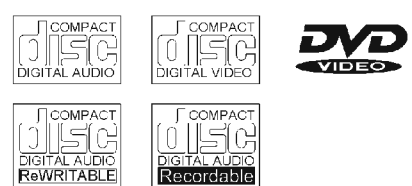

# DVD- Video

DVD has brought about a true revolution in video quality. The wonders of DVD-Video are possible<br>due to the use of the latest state-of-the-art MPEG2 data compression that enables an entire movie<br>to be put on a single 5-inch complex pictures in all of their original glory. Technically, DVD-Video provides crystal clear digital<br>pictures with a high resolution of over 500 lines and 720 pixels (picture elements) to each line!<br>This is more than dou

Unpacking

First, check and identify the contents of your DV D3200 player package, as listed below: - D VD -Video P layer

- 
- D IN Plug Pow er H arness Pow er H arness Extension
	-
- D IN Sleeve 6' S tereo A udio/Video R C A C able
	- M ounting Strap
	- Accessory Kit
	- DIN Sleeve Removal Tools
	- Stand-A lone Rem ote Control with Batteries

 If any of these item s should be damaged or m issing, please inform your supplier without delay. Please keep all packaging materials, as you might need to transport your player in the future.

# **Installation-DVD3200**

**This unit is designed for installation in vehicle cabs with an existing radio opening. In many cases, a special installation kit will be required to mount the DVD3200 to the dashboard. These kits are available at electronics supply stores and car stereo specialist shops. Always check the kit application before purchasing to make sure the kit works with your vehicle.**

Universal Installation Procedure Using DIN Mounting Sleeves:

- **1)** Slide the mounting sleeve off of the chassis. If it is locked into position, remove the end caps and use the removal tools (supplied) to disengage it.
- **2)** Check the dashboard opening size by sliding the m ounting sleeve into it. If the opening is not large enough, carefully cut or file as necessary until the sleeve easily slides into the opening. Do not force the sleeve into the opening or cause it to bend or bow. Check that there is sufficient space behind the dashboard for the DVD player chassis. W ire prior to actually installing the sleeve. (S ee Figure 10 on page 15) W iring the D IN pow er harness assem bly should take place after hole size is confirm ed. Mount sleeve after wiring.
- **3)** Locate the series of bend tabs along the top, bottom, and sides of mounting sleeve. With the sleeve<br>fully inserted into the dash opening, bend as many tabs as necessary so that the sleeve is firmly secured to the dashboard.

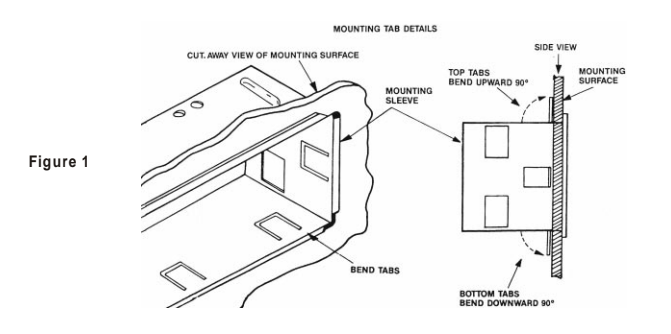

- **4)** Follow the wiring diagram carefully, (S ee F igure 10 on page 15) and m ake certain all connections of the wiring harness are properly secured and insulated to ensure proper operation of this unit. **5)** After completing the wiring connections, turn the unit on to confirm operation (ignition switch must<br>be "ON"). If unit does not operate, recheck all wiring until problem is corrected. Once proper<br>operation is achieved, tur
- 
- seated, and that the spring clips lock it into place.<br>6) Attach one end of the DIM mounting strap (supplied) to the screw stud on the rear chassis using the<br>flange nut provided (See Figure 2 on page 6). Fasten the other en
- provided. Bend strap to position as necessary.<br><u>CAUTION:</u> The rear of the DVD player **MUST** be supported with the strap to prevent damage to the dashboard from the weight of the D VD player or im proper operation due to vehicle vibration. 5

# Installation Using Kits: **1)**

1) If your vehicle requires the use of an installation kit to mount this DVD player, follow the instructions<br>2) Wire and test the DVD player as described in step 4 on page 5.<br>2) Installation kit be DVD player as described

**2) 3)**

**4)** 

**5)**

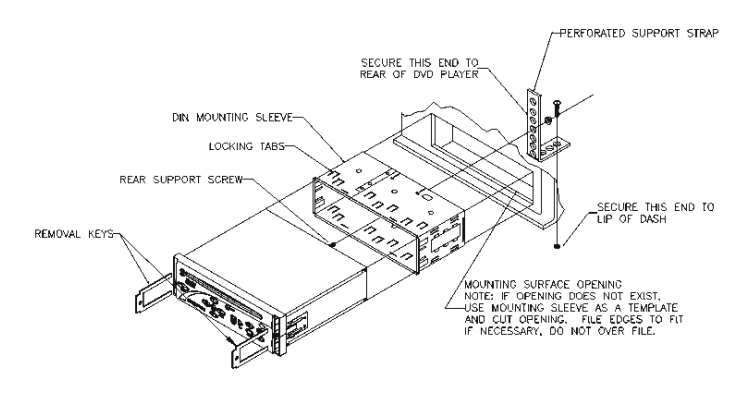

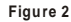

 $\bf{6}$ 

# Front Panel Controls:

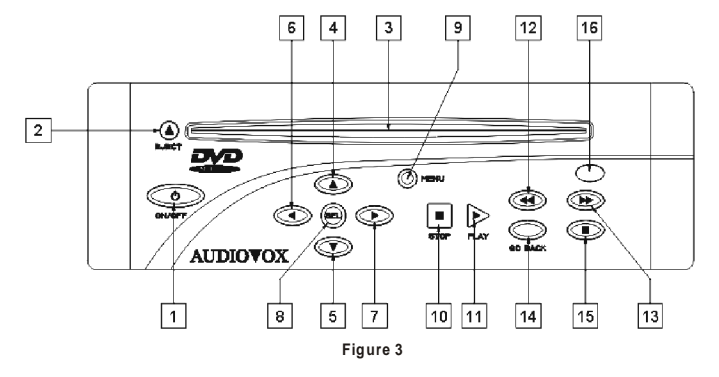

# 1) POWER: Press this button to turn the power on and off.

- 2) EJECT: DVD disc is stopped and ejected by pressing this button. If the DVD disc is not removed from the disc slot within 10 seconds of being ejected, it will automatically be reloaded into the unit to prevent it from be
- 3) DISC OPENING: With the label surface up, gently insert the disc into the slot until the soft loading<br>mechanism engages and the DVD disc play begins. A DVD disc can be loaded into the player even<br>if the DVD player is tu
- by warranty on this product.
- 4) UP CURSOR: Used to navigate through OSD (On Screen Display) menus. In play mode will also bause DVD play.
- 5) DOWN CURSOR: Used to navigate through the OSD (On Screen Display) menus. In playmode will also enable you to view DVD in slow motion.
- 6) LEFT CURSOR: Used to navigate through the OSD (On Screen Display) menus. In play mode will also fast reverse DVD play.
- 7) RIGHT CURSOR: Used to navigate through the OSD (On Screen Display) menus. In play mode
- 8) SELECT: This button is used to choose the highlighted selection from the OSD menu. (If the high-<br>lighted selections are numbered, the appropriate number key on the remote may be used.)  $\bar{7}$
- 9) **MENU:** Select this button to access the DVD menus. Titles and chapters may be included on the DVD OSD menu along with Camera Angles, Spoken language, and Sub-title options. To remove the<br>OSD menu press the menu button again.
- 10) **STOP:** Pressing this button will stop play of the DVD disc.
- 11) **PLAY:** Pressing this button will start play of the DVD disc.
- 12) PREVIOUS / FAST REVERSE: Pressing this button will shift the play to the previous chapter.
- 13) **NEXT / FAST FORWARD:** Pressing this button will skip forward to the next chapter.
- 14) **GO BACK:** If pressed in the OSD menu mode this button will return you to the previous screen.<br>This works the same as the RETURN on the remote control.
- 15) PAUSE: If pressed, this button will temporarily stop play of the DVD on the frame of play you are<br>.watching. Pressing this button again will step frame by frame. Pressing PLAY resumes play
- 16) **INFRARED SENSOR EYE:** This eye picks up the IR signal from the remote. A blocked "eye" will not allow the remote to function properly.
- Rear Panel Connections:

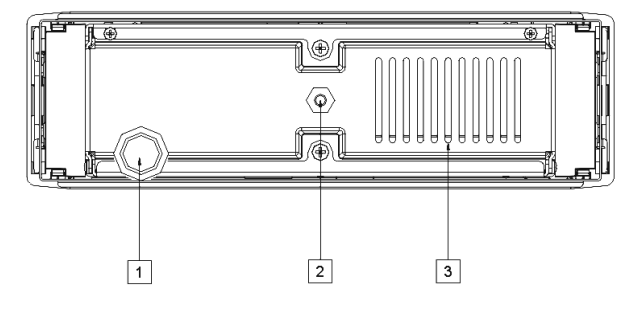

**Figure 4**

- 1) DIN POWER PIGTAIL: Will connect via harness to the vehicle power system.
- 2) M5 MOUNTING BOLT; Used to support the DVD player weight (with support strap attached) and enable proper playing conditions under vehicle vibration.
- 3) VENTILATION SLOTS: Allows for cooling of inside electrical components.
- CAUTION: DO NOT INSERT OBJECTS INTO THE VENTILATION SLOTS. THIS COULD CAUSE DAMAGE TO THE DVD PLAYER MECHANISM OR ELECTRICAL SHOCK. 8

# **Loading the Batteries into the Infrared Remote Control (Figure 5)**

Open the battery compartment cover and insert two "AAA" (R03) batteries as indicated inside the<br>battery compartment. Note polarity. Close the cover.<br>CAUTION: DO NOT MIX OLD AND NEW BATTERE. NEVER MIX DIFFERENT TYPES OF<br>---

- OPERATION NOTE: Unless otherwise mentioned, all operations can be directly carried out with the<br>remote control. Always point the remote control directly at the DVD player, making sure there are<br>no obstructions in the path panel, they can be used also. **OPERATION NOTE:**
- Stand-Alone DVD Rem ote Control Function: (Figure 6)
- 1) **OSD:** (On Screen Display) This button turns the on
- screen display on and off.
- 2)  $\textsf{ANGLE:}$  If the DVD disc contains sequences recorded from different camera angles, pressing this button causes the angle icon to appear and show you the number of camera angles available and
- allows you to change the angle if you wish.<br>3) SUBTITLE: This button controls the language selector and allows you to choose whether subtitles are able to be viewed or not.
- 4) **AUDIO:** This button allows you to select the language you prefer from the menu.
- 5) These num eric keys allow you to directly enter **0-9:**  the highlighted m enu chapter, or track selection.
- 6) **T-C:** This button is the mode selector for the Title / C hapter.
- 7) **MENU:** Pressing this button will enable the user to select the DVD defined menu.
- 8) **OK:** Use this button to acknowledge the highlighted m enu selection.
- 
- 9) ▲: Use this icon to navigate through the menu<br>selections. In play mode will also pause play.<br>10) ◀: Use this icon to navigate the menu selections.
- In play mode this button will also fast reverse.<br>11)  $\blacktriangleright$  : Use this icon to navigate the menu selections.
- In play mode this button will also fast forward 4X.<br>12) ▼: Use this button to navigate the menu selections. In play mode this button will also allow the DVD play
- o be viewed in slow motion. 13)  $\blacktriangleleft$  :Pressing this button will select the previous chapter.
- 14) ► / H: Pressing this button will select the next chapter.
- chapter.<br>15) **II** : Pressing this button will pause the DVD play. Pressing pause again will step through the sequence frame by frame.

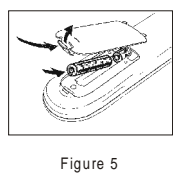

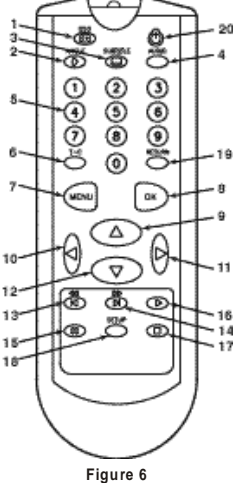

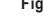

# Stand-Alone DVD Remote Control Function: con't.

- 13) F. Pressing this button will start the DVD play.<br>
Another press will resume play at the point at<br>
which the DVD was stopped.<br>
14) B. Pressing this button will stop the DVD play.<br>
15) SETUP: With a disc inserted in the **SETUP: RETURN:**
- -

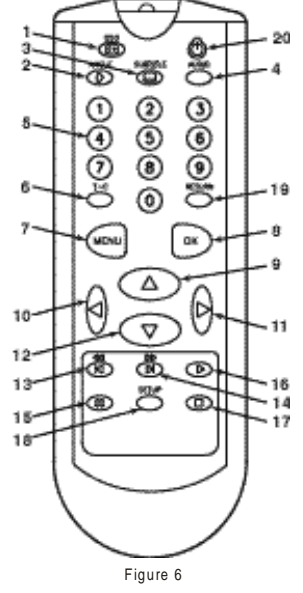

# **Standard Connections:**

- GENERAL NOTE: Do not connect the composite video output of your DVD3200 via your VCR.<br>The video quality could be distorted by the copy protection system.
- 1) Connect the DIN power input harness with extension into the DIN pigtall on the back of the chassis. This hamess has provisions for audio (left and right) and video output as well as input power and a 2-pin wired infrere
- 2) Connect the green with white stripe wire of the power hamess extension to the battery of the vehicle.<br>The orange with white stripe wire of the power hamese extension should be connected to the<br>gnillion or switched 12V.
- NOTE: A "noisy" power supply can degrade the performance of your DVD player. Please take steps to ensure that the unit is connected to a power supply that does not have excessive ripple on it.
- 3) Connect the composite video output of the DVD player (yellow RCA) to the selected video output.
- 4) Connect the line level audio outputs (left and right) to the corresponding line level audio inputs on the desired sudio amplification device.

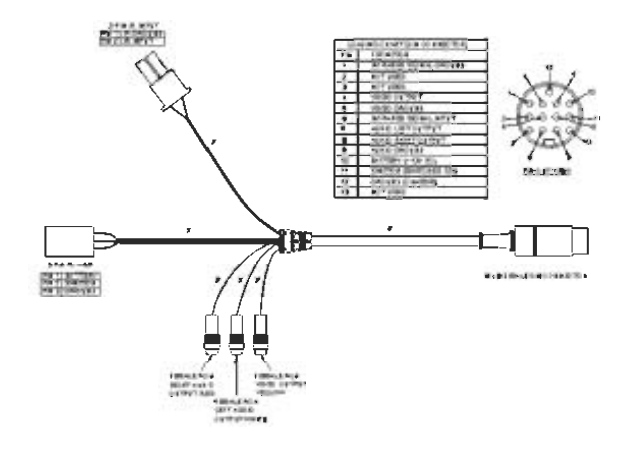

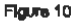

# Getting Started

- Loading a Disc<br>1) Insert the DVD disc into the front slot on the
- DVD3200.<br>2) Make sure that you insert the disc with the label
- 2) Make sure that you insert the disc with the label<br>side up.<br>3) The disc should begin playing, if power is available<br>to the DVD player, even though the player is of<br>initially off. If the DVD player is off but power is<br>ava

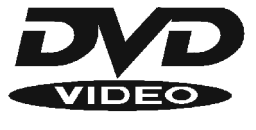

# Playing a DVD-Video Disc

You will recognize DVD-Video discs by the logo. Depending on the material on the disc (a movie,<br>video clips, a drama series, etc.) These discs may have one or more Titles, and each Title may<br>have one or more Chapters. Play

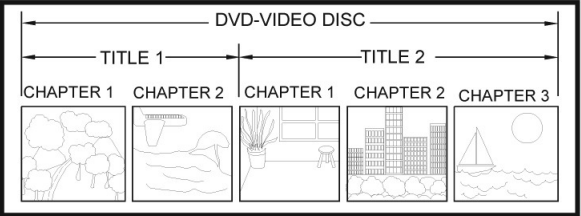

NOTE: During play, various icons will appear on the TV screen for about 2 seconds to confirm<br>that a function has been selected. You can get rid of these icons by pressing the OSD<br>key on the remote. At any time during play,  **Banner, press the O SD again.**

DVD Icon List:

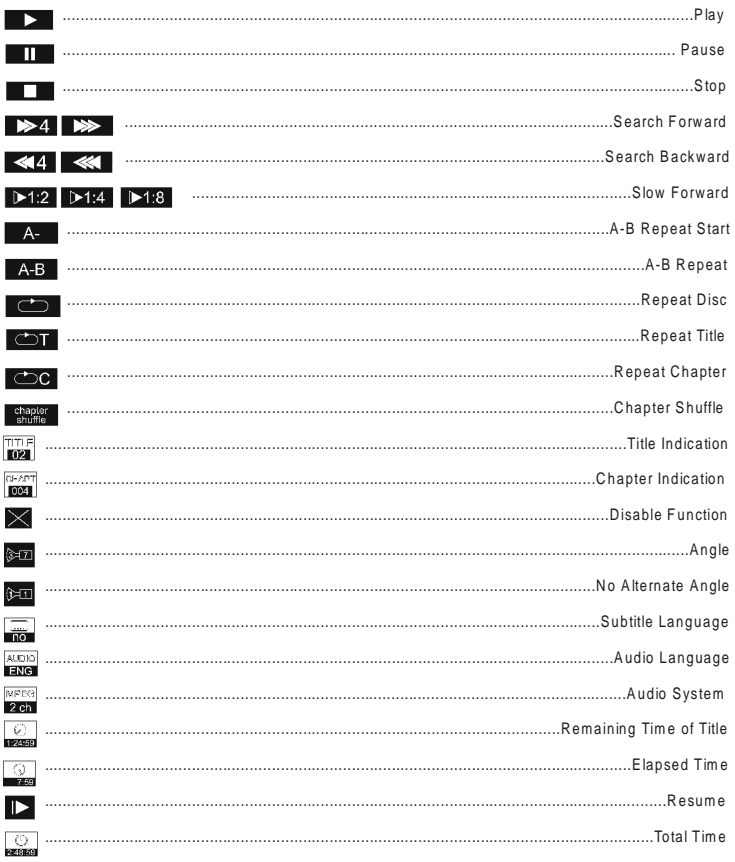

Audio CD Icon List:

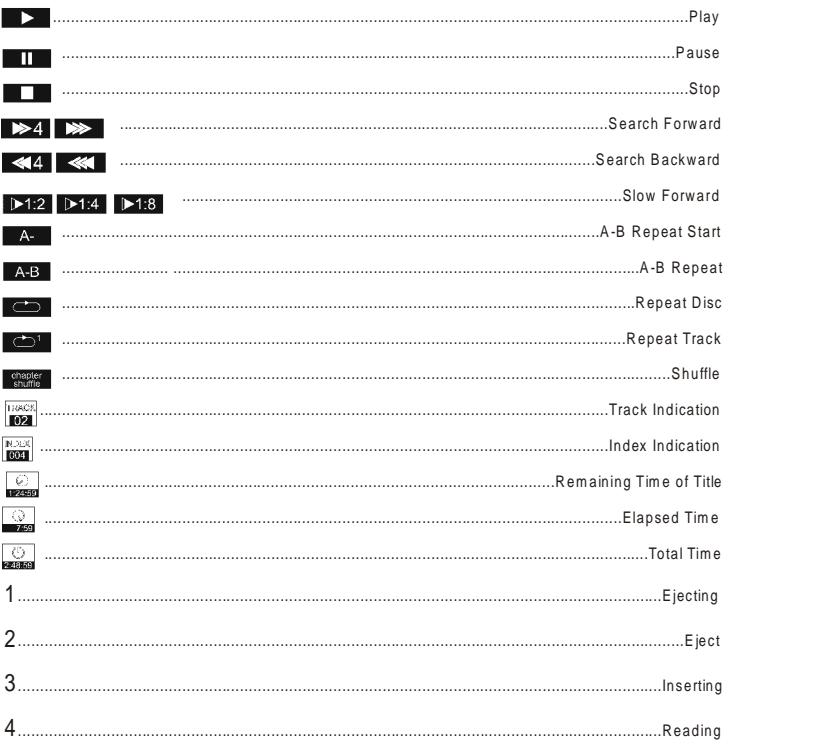

# **DVD Operation**

Playing a Title<br>Play starts when you insert a disc into the DVD player. If the disc is in a stopped state, press ▶ on the front faceplate or the remote. The disc may invite you to select an item from a menu. If the<br>helections are numbered, press the appropriate numerical key; if not, use the  $\circlearrowright\odot\otimes$  keys to<br>highlight your selection can resume play from the point at which you stopped. Press  $\blacktriangleright$  when you see the  $\blacksquare$  icon on the screen.

- $\rightarrow$  The  $\rightarrow$  feature applies, not only to the disc in the player, but also to the last four discs you
- have played.<br>→ Simply reload the disc, press ▶ if the disc has been stopped, and when you see the ∎ icon on the screen, press again .

# Moving to Another Chapter

- When a title on a disc has more than one chapter, you can move to another chapter as follows: Press  $\blacktriangleright$  briefly during play to step forward to the next chapter.
- Press M briefly during play to return to the beginning of the current chapter. Press M briefly<br>again to step back to the previous chapter.
	- To go directly to any chapter, enter the chapter num ber using the num erical keys (0-9).
- **NO TE: If the number has more than one digit, press the numbers in rapid succession. For m ore information about chapters, see "Checking the contents of DVD-Video discs: M enus".**

# Moving to Another Title

- When a disc has more than one title (which you can see from the OSD), you can move to another title as follows:
	- Press T-C, then press  $\blacktriangleright$  briefly during play to step forward to the next Title.
- Press T-C, then press l◀briefly during play to return to the beginning of the current title.<br>Press է◀ briefly again to step back to the previous title.<br>To go directly to any title, press T-C, then enter the title number u
	-
- **succession. For more inform ation about chapters, see "C hecking the contents of DVD- Video discs: Menus". NO TE: If the number has more than one digit, press the numerical (0-9) keys in rapid**

# **Subtitles**

W hen subtitles are available on a disc, you can turn them on by holding down during play until the subtitles appear.<br>To step through the languages option, press [....] repeatedly.

To turn the subtitles off, hold  $\left[\begin{smallmatrix} 1 & 0 & 0 \\ 0 & 1 & 0 \end{smallmatrix}\right]$  down (1 second) again.

# Checking the Contents of DVD-Video Discs: Menus

 For titles and chapters, selection m enus m ay be included on the disc. The DVD's m enu feature allows you to m ake selections from the m enus. P ress the appropriate num erical key; or use the keys to highlight your selection, and press OK.

Press MENU.<br>→ If the present title has a root menu, this now appears on the OSD.<br>The root menu can list camera angles, spoken language and subtitle options, and chapters for the

title.

To remove the root menu, press MENU again.<br>Press T-C followed by MENU.<br>➡ If the disc has a title menu, this now appears on the OSD.

To remove the title menu, press T-C again.

Still Picture and Step Frame<br>To get a still picture, press II during play.<br>To step forward to the next picture frame, press II again. To return to play, press  $\blacktriangleright$ 

Playing a Video CD<br>You will recognize Video CD 's by the logo. Depending on the material on a disc (a movie, video<br>clips, a drama series, etc) these discs may have one or more tracks, and tracks may have one or<br>more indexe lets you move between tracks, and between indexes.

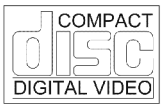

Some Video CD 's have Play Back Control (PBC) which is a predefined playback sequence stored on the disc.

NOTE: During play, various icons will appear on the TV screen for about 2 seconds to confirm<br>that a function has been selected. You can get rid of the icon by pressing OSD. At any<br>time during play, you can press OSD to cal  **O SD again.**

Moving to Another Index

When a track has more than one index (as indicated on the disc case), you can move to another index as follows:

Press  $\blacktriangleright$  briefly during play to step forward to the next index.

Press I briefly during play to return to the beginning of the current index. Press I Terity again<br>to step back to the previous index.<br>To go directly to any index, enter the index number using the numerical keys (0-9).<br>NOT

 **succession.**

Playback Control (PBC)<br>
→ The PBC menu appears on the TV screen. (This will be different for different discs).<br>
→ The PBC menu appears on the TV screen. (This will be different for different discs).<br>
Go through the menu Enter your choice with the ➡, । ● or numerical keys (0-9).<br>Press the ▶ to start playback of the title. Press RETURN to go back to the previous menu.<br>PBC can be turned off in the setup menu

# Camera Angle

If the disc contains sequences recorded from different camera angles, the angle icon appears showing the num ber of available angles, and the angle being shown. You can change the cam era angle if you w ish.

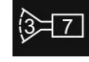

To get another angle, press (>.<br>→ The angle icon will show the next angle.<br>To go to any angle directly, enter the angle number using the numerical keys (0-9).

**NOTE: The angle icon remains on the screen unless you turn off the angle feature.<br>To turn off the angle feature, press OSD**  $(\Gamma^*)$  **.** 

- 
- → The angle icon disappears.<br>To turn the angle feature on again, press (>again.
	- $\rightarrow$  The angle icon appears.

12 Minute Power-Off Delay<br>Your DVD player is designed to stay powered up for 12 minutes after the ignition is shut down.<br>The user can still watch a movie after the vehicle is turned off, but not long enough to drain the battery.

The current scene will not be lost due to vehicle shut down. After the 12 minute delay, you can<br>still eject an already inserted disc, or insert a disc. To insert a disc, simply press EJECT to<br>"wake-up" the DVD unit and the

Video Search

To search forwards or backwards through the disc at 4X normal speed, hold down  $\blacktriangleright$  or  $\blacktriangleleft$  for about 1 second during play.<br>Search begins and sound is muted.

To ste p u p to 3 2 X n orm a l sp e e d , p re ss d o w n o r a g a in . To g o d irec tly to 3 2 X n o rm a l sp e e d , h o ld d o w n or un til th e o r ico n a p p e a rs .

To return to 4X normal speed, press down<sub>.</sub> or <sub>l</sub> again.<br>→ Search speed and direction are indicated on the screen for 2 seconds each time ▶or l◀ is

pressed.<br>To end the search, press ▶ or <sub>II</sub> , or stop as desired.

Playing an Audio CD<br>Audio CD 's contain music tracks only. You will recognize CD 's by their logo. You can play<br>them in conventional style using a stereo system, or via the TV using the OSD.<br>You can play audio CD 's using

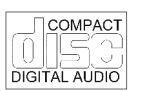

Playing a Disc P lay starts as soon as the disc is inserted.

If the disc is in a stopped state, press ▶.<br>→ The disc starts to play; if the TV is on, the CD play screen appears on the OSD.

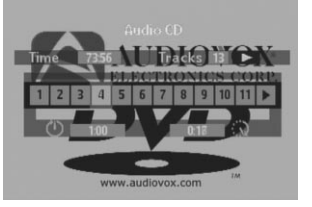

→ Play will stop at the end of the disc. To stop play at any time press STOP.<br>You can resume play from the point at which you stopped. Press ▶ when you see the ██ icon.<br>→ The resume feature applies, not only to the disc i

→ Simply reload the disc, press ► if the disc has stopped, and when you see the interprieton on the screen, press ► again.

# Favorite Track Selection **NOTE: Favorite track selection (FTS) is only available for audio discs and can only be complied with OSD on. To switch FTS on or off, refer to section on SETTING S.**

# Compiling an FTS Program

On this player, FTS programs can be compiled by selecting the tracks you want to play ("Track<br>Selection") or by excluding the tracks you do not want to play ("Excluding Tracks").

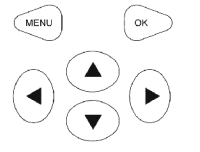

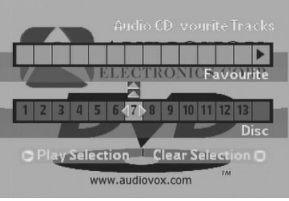

To Exclude tracks:<br>1. Load a disc and go to Stop mode. Press  $\left( \cdot \right)$ .

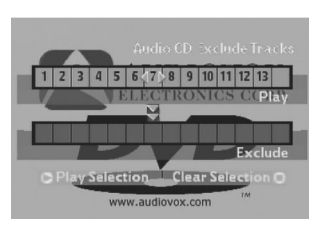

2. Use the  $\widehat{A}$  or  $\widehat{B}$  key to move to the first track number you want to exclude.

4. Exclude further track numbers in the same way. If you change your mind, you can re-include<br>any track number by moving back to it and pressing the  $\widehat{f}$  key.

5. To clear your whole selection and start again, press stop on the DVD player or RETURN on the rem ote control.

When your FTS program is complete, press ▶ to start play, or RETURN to go back to STOP<br>mode. In either case, the FTS program will be automatically memorized.

To select Tracks:

1. Load a disc and go to the STOP mode.

2. Press  $\left(\overline{\cdot}\right)$  .

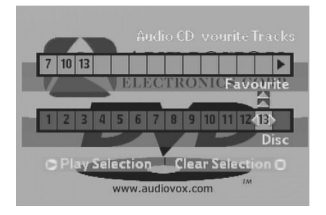

3. Use the  $\widehat{A}$  or  $\widehat{A}$  key to move to the first track you want to select.

4. Press the  $\textcircled{\texttt{r}}$  key.

5. Select further track numbers in the same way. If you change your mind, you can<br>de-select the track numbers in reverse order by pressing the CD key as required.

 6. To clear your w hole selection and start again, press S TO P on the DV D player or RE TURN on the rem ote control.

When your FTS program is complete, press the  $\blacktriangleright$  to start play, or RETURN to go back<br>to STOP mode. In either case, the FTS program will be automatically memorized.

**NO TE: You can have a to tal of 100 FTS prog ram m ed discs. If you exceed th at num ber, the least frequently played program(s) are automatically deleted.**

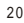

<sup>3.</sup> Press the  $\sqrt{\cdot}$  key.

# Customizing DVD Play

Playing FTS<br>When Auto FTS is switched on and the disc is complied with FTS program, first press the  $\overline{Q}$  or<br>to start the FTS program and then press start playback of the FTS program.

Settings In the settings m enu, you can custom ize your player to suit your ow n particular requirem ents.

In stop mode: P ress setup to obtain the Settings screen.

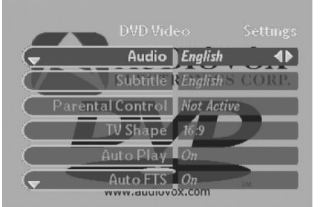

 $\rightarrow$  Move to the function you want to change using (  $\rightarrow$  /  $\rightarrow$  ) then use (  $\rightarrow$  /  $\rightarrow$  ) o scroll to your preferred option.

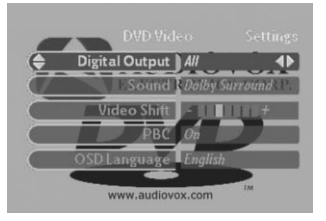

 $\rightarrow$  To exit the settings menu, press RETURN or SETUP.

# Audio

The sound will be in the language you choose provided this is available on the disc in play. If<br>not, speech will revert to the first spoken language on the disc.

# Subtitle

The subtitles will be in the language you choose provided this is available on the disc in play. If<br>not subtitles will revert to the first subtitle language on the disc.

# TV Shape

Factory setting is 4:3. You can choose Letterbox for a "wide-screen" picture with black bars top<br>and bottom, or Pan Scan, for a full-height picture with the sides trimmed. If the disc has pan<br>Scan, the picture then moves (

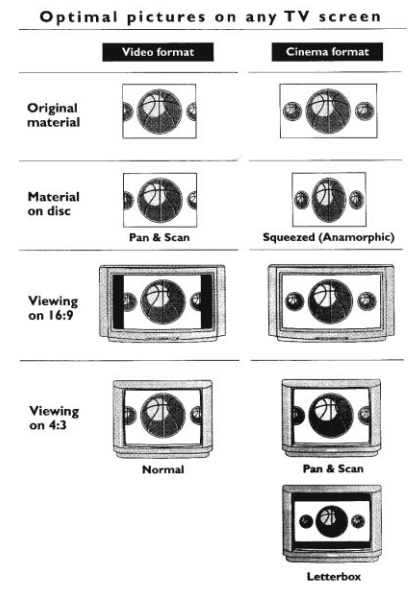

 $22\,$ 

# Auto Play

 Factory setting On m eans that discs start to play autom atically w hen loaded. S et to O FF if you prefer to start play manually. Setting not effective if disc contains auto play inform ation.

# Auto FTS

Factory setting ON means that when a disc with an FTS program (See "Compiling an<br>FTS program") is loaded, the FTS program automatically starts to play. Set to OFF if<br>you prefer to control FTS play manually.

# D igital Output

Not available with this unit. Leave this setting on O F F.

# Sound

This feature is not available with this unit. Leave this setting on OFF.

# Video Shift

Factory setting is such that the video will be centered on your screen. Use this setting to personalize the position of the picture on your TV by scrolling it to the left or right.

# OSD Language

The player's on-screen display w ill be in the language you choose.

# Audio CD Search

To search forwards or backwards through the disc at 4X normal speed, hold down  $\blacktriangleright$  or  $\blacktriangleright$  for about 1 second during play.<br>  $\blacktriangleright$  Search begins, and the sound is partially muted.<br>
To step up to 8X normal speed,

pressed.<br>To end the search, press ▶, Ⅱ, or ■ as desired.

**Troubleshooting**<br>If it appears that the DVD3200 is faulty, first consult this checklist. It may be that something<br>simple has been overlooked. Under no circumstances should you try to repair the player<br>yourself; as this wi

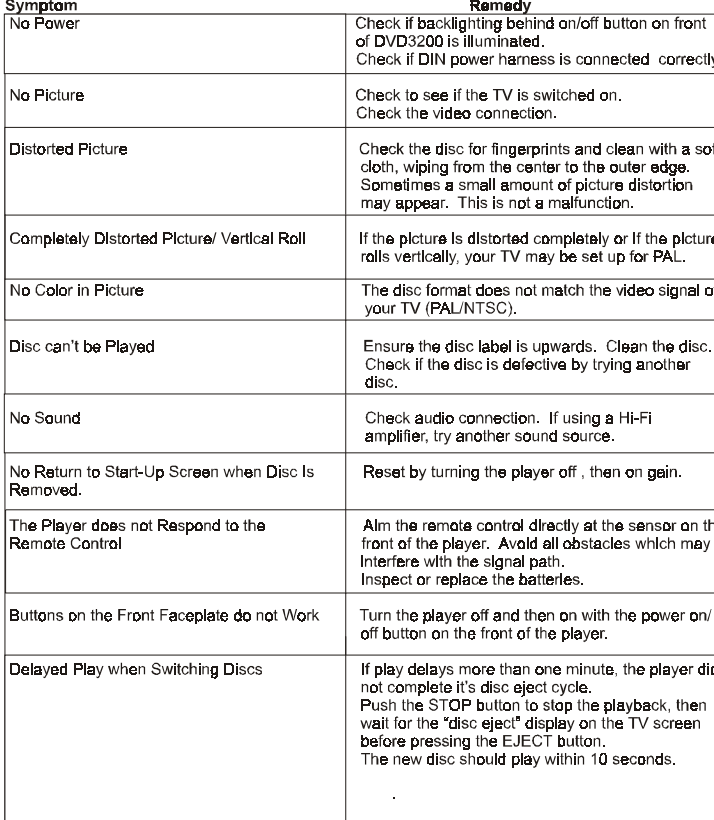

# **Cleaning Discs**

Some problems occur because the disc inside the player is dirty. To avoid these problems, clean<br>your discs regularly, in the following way:<br>When a disc becomes dirty, clean it with a cleaning cloth. Wipe the disc from the

**CAUTIO N: Do not u se so lven ts such as benzine, th inner, com m ercially available cleaners, or anti-static spray intended for analog discs.**

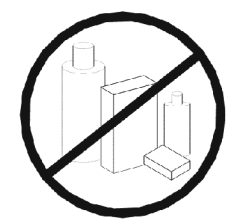

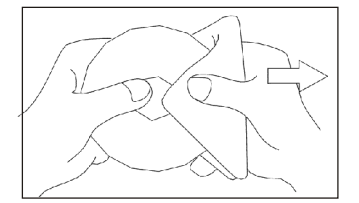

# Specifications **Playback System**

D VD-Video Video CD C D (C D-R and C D -RW )

# **Optical Read-out System**

Type<br>Numerical Aperture

Type Sem iconductor last G aAIA's 0.45 (VCD/CD)<br>650nm (DVD) 650nm (DVD)<br>780nm (VCD/CD)

# **DVD Disc Format**

Diameter<br>Playing Time

M edium Optical D isc D iam eter (12cm ) (8cm ) One layer 2.15 hours<br>Dual layer 4 hours<br>Two side, single layer 4.30 hours<br>Two side, dual layer 8 hours

# **Video Output Format** .

Signal

Composite Video Output<br>M PEG2 for DVD<br>MPEG1 for VCD

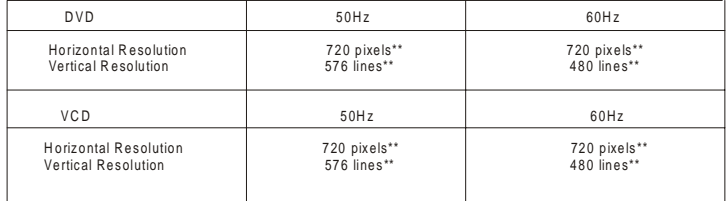

\* Typical playing tim e for a m ovie with 2 spoken languages and three subtitle languages. \*\* E quivalent to 500 lines on your TV

# **Video Performance**

Video Output 1Vp-p into 75 O hm

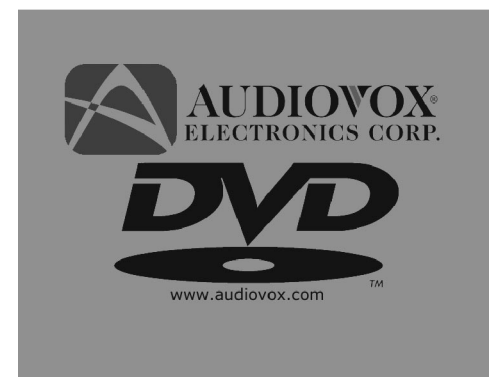

150 Marcus Blvd. Hauppauge, NY 11788 1-800-225-6074 www.audiovox.com

P/N 128-6004 Revision A 12/2000

Free Manuals Download Website [http://myh66.com](http://myh66.com/) [http://usermanuals.us](http://usermanuals.us/) [http://www.somanuals.com](http://www.somanuals.com/) [http://www.4manuals.cc](http://www.4manuals.cc/) [http://www.manual-lib.com](http://www.manual-lib.com/) [http://www.404manual.com](http://www.404manual.com/) [http://www.luxmanual.com](http://www.luxmanual.com/) [http://aubethermostatmanual.com](http://aubethermostatmanual.com/) Golf course search by state [http://golfingnear.com](http://www.golfingnear.com/)

Email search by domain

[http://emailbydomain.com](http://emailbydomain.com/) Auto manuals search

[http://auto.somanuals.com](http://auto.somanuals.com/) TV manuals search

[http://tv.somanuals.com](http://tv.somanuals.com/)